## $1.4.$ **EUT Exercise Software**

- Setup the EUT and simulators as shown on 1.3.
- $(2)$  Turn on the power of all equipment.
- (3) Run Windows v "EMI" v "EMC" v "Audio" test program..
- EUT will sends "H" pattern to monitor, the monitor will show "H" pattern on the screen.
- EUT sends "H" pattern to printer, the printer will print "H" pattern on paper.
- EUT reads and writes data into and from modem.
- EUT will read data from floppy disk and then writes the data into floppy disk, same operation for hard disk.
- EUT Connect another simulation PC through LAN port and carry out Read/Write work each other.
- (9) Repeat the above procedure  $(3)$  to  $(9)$ ..

## $1.5.$ **Test Facility**

Ambient conditions in the laboratory:

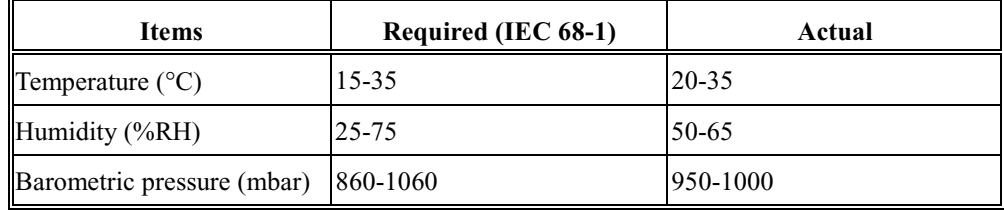

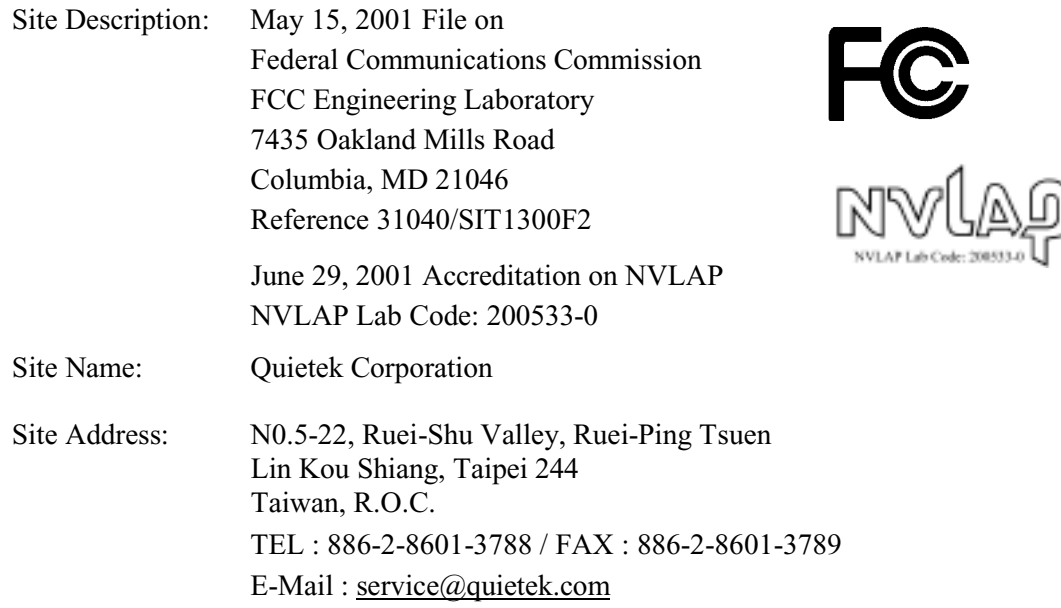